# Сквозное автоматизированное проектирование электронной аппаратуры

*Лекция 3.* 

**Особенности применения САПР для решения задач проектирования электронной аппаратуры**

#### **Тенденция – интеграция механических и электронных узлов в одном изделии**

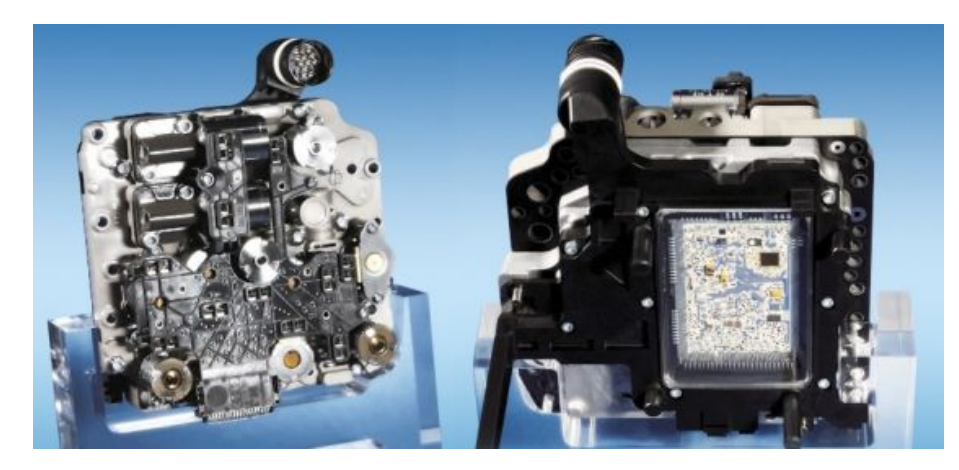

Мехатронный модуль управления роботизированной коробкой передач DGS-6 (Volkswagen AG)

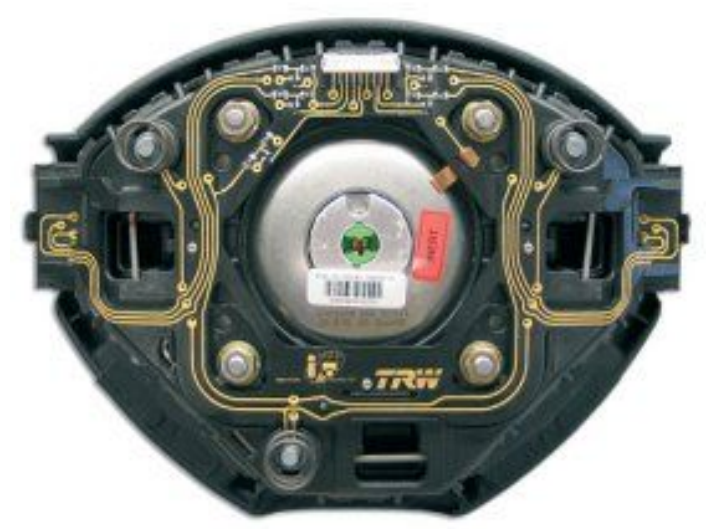

Компонент системы рулевого управления автомобиля (TRW Automotive)

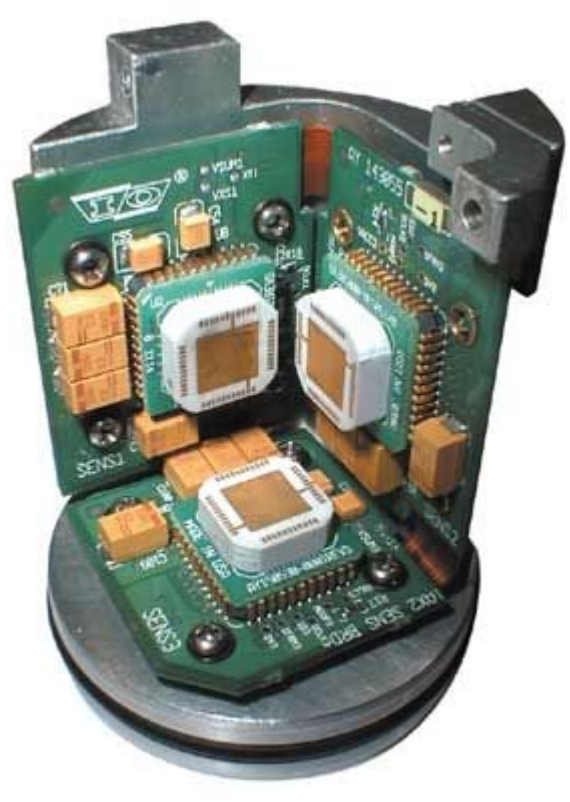

МЭМС-акселерометр для высокоточных сейсмических измерений при разведке месторождений нефти и газа (Applied MEMS)

# **Примеры моделей изделий ЭА в САПР**

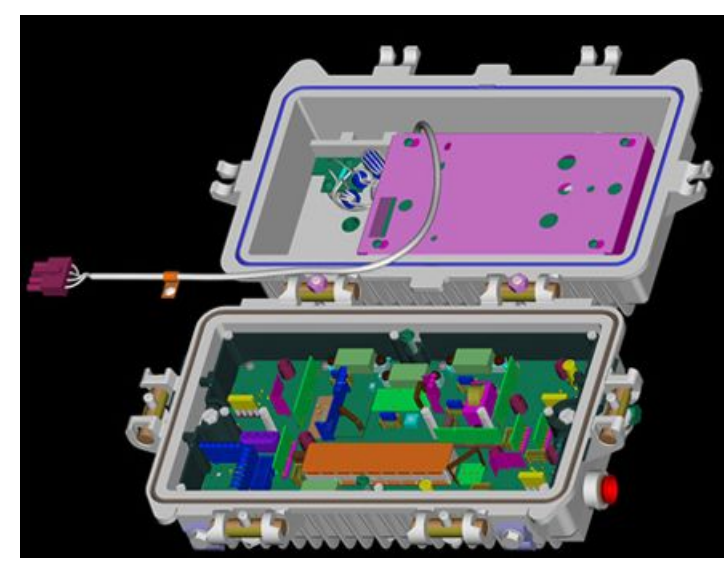

Устройство передачи данных в кабельных системах, General Instruments Corporation

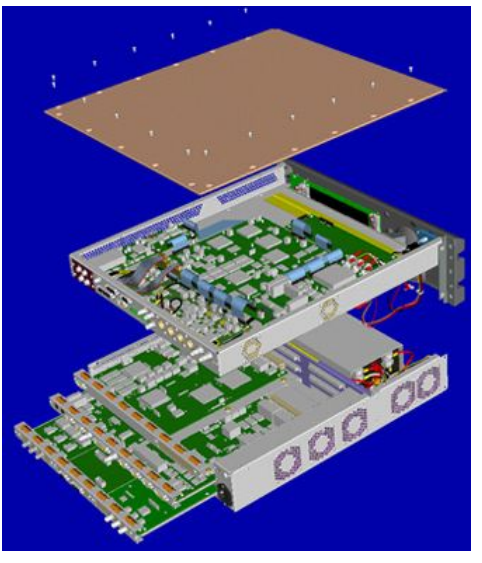

Мобильный шифратор, NDS Broadcast Ltd.

#### **Взаимодействие MCAD- и ECAD-систем**

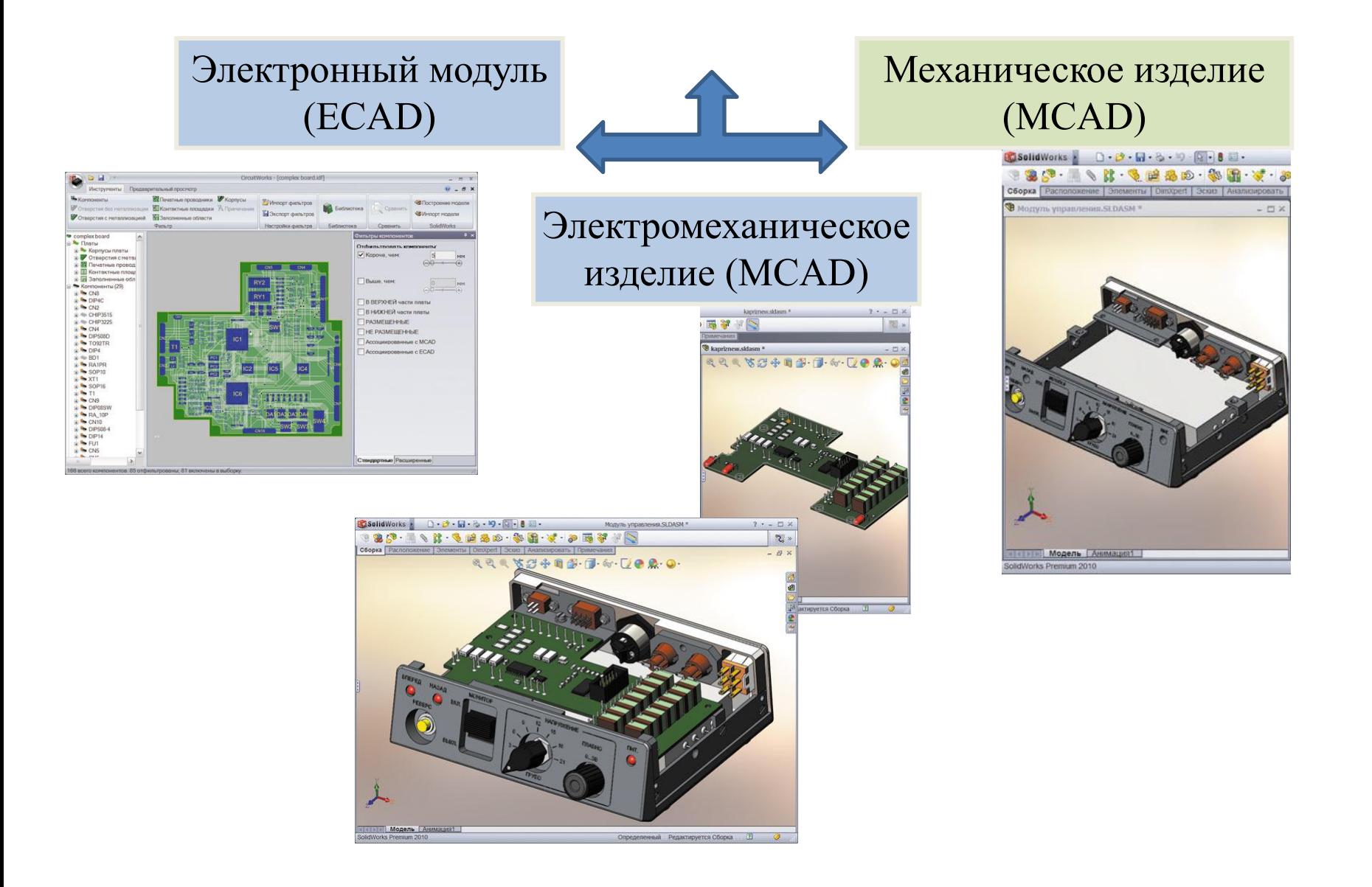

#### **Правильно организованный процесс взаимодействия позволяет:**

❑ оптимально передавать конструкторско-технологическую информацию между разработчиками, независимо от их местоположения и используемых ими программных платформ САПР;

❑ сократить сроки вывода изделия на рынок;

❑ уменьшить количество ошибок и неоднозначностей, связанных с передачей и интерпретацией данных.

#### **Требования к MCAD-системе для проектирования электронно-механических устройств**

1. Разрабатывать модели деталей и сборочных единиц, проводить компоновку аппаратуры.

2. Реализовывать двунаправленный обмен данными между САПР разработки электронной и механической частей изделия.

3. Проводить инженерные расчеты на механические, электромагнитные и тепловые воздействия, осуществлять оптимизацию конструкции с обеспечением заданного допустимого уровня механических нагрузок и электромагнитных помех, а также тепловых режимов эксплуатации оборудования.

4. Проводить проектирование электрических межсоединений – кабельной и жгутовой разводки.

5. Проводить проектирование корпусных изделий.

6. Проводить проектирование оптических и оптомеханических систем.

7. Обеспечивать выпуск конструкторской документации в соответствии с требованиями ЕСКД и внутренними стандартами предприятия.

8. Уметь работать с широкой номенклатурой стандартных и покупных изделий: электронных компонентов, печатных плат, электродвигателей и электромеханических приводов, разъемов и прочим.

9. Обеспечивать вариантное проектирование – выпуск новых изделий с измененными характеристиками на базе имеющихся моделей – и управлять частым внесением изменений в конструкцию в связи с заменой компонентов.

#### **Требования и ограничения при проектировании электромеханических устройств**

1. Проектирование изделий при жестких ограничениях ТЗ на компоновку узлов, максимальную массу и/или занимаемый аппаратурой объем.

2. Необходимость обеспечения заданных тепловых режимов и противодействия механическим воздействиям в заданных условиях эксплуатации (климатические воздействия: минимальные/максимальные температуры, тепловые удары, влажность и т. д.; механические: вибрации, удары, линейные ускорения, акустические шумы).

3. Модификация/модернизация конструкции под изменившуюся номенклатуру комплектующих (например, при переходе на новую элементную базу с компонентов, монтируемых в отверстия, на технологию поверхностного монтажа либо при смене поставщика компонентов), а также под изменение требований ТЗ.

4. Обеспечение стандартизации и унификации габаритных, установочных и присоединительных размеров устройств и их корпусов.

5. Управление проектом с большой номенклатурой комплектующих.

6. Проектирование в условиях большого количества модификаций и комплектаций изделия.

#### **Типовой алгоритм совместного проектирования электронной и механической составляющей изделия в ECAD/MCAD-системах**

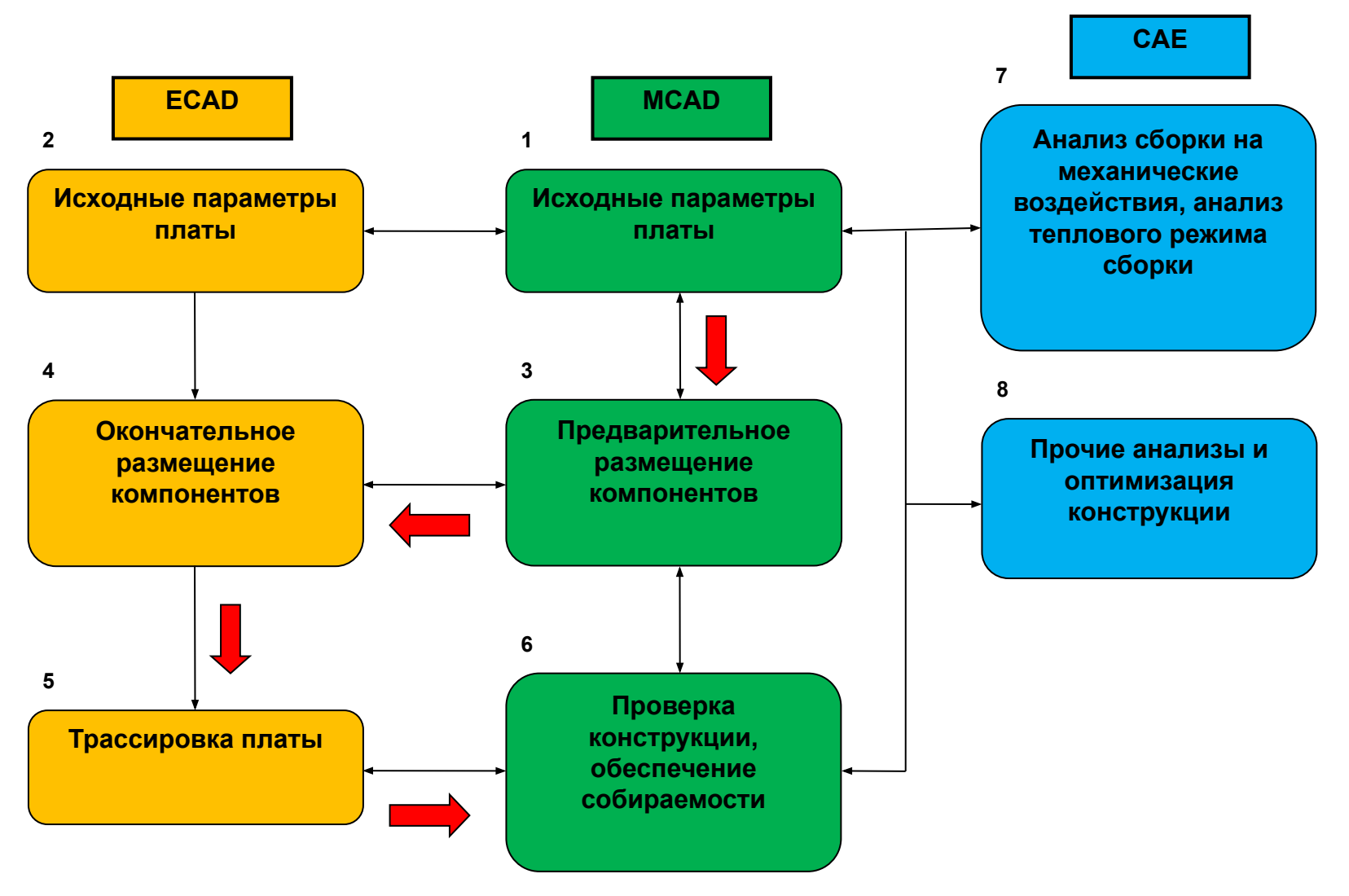

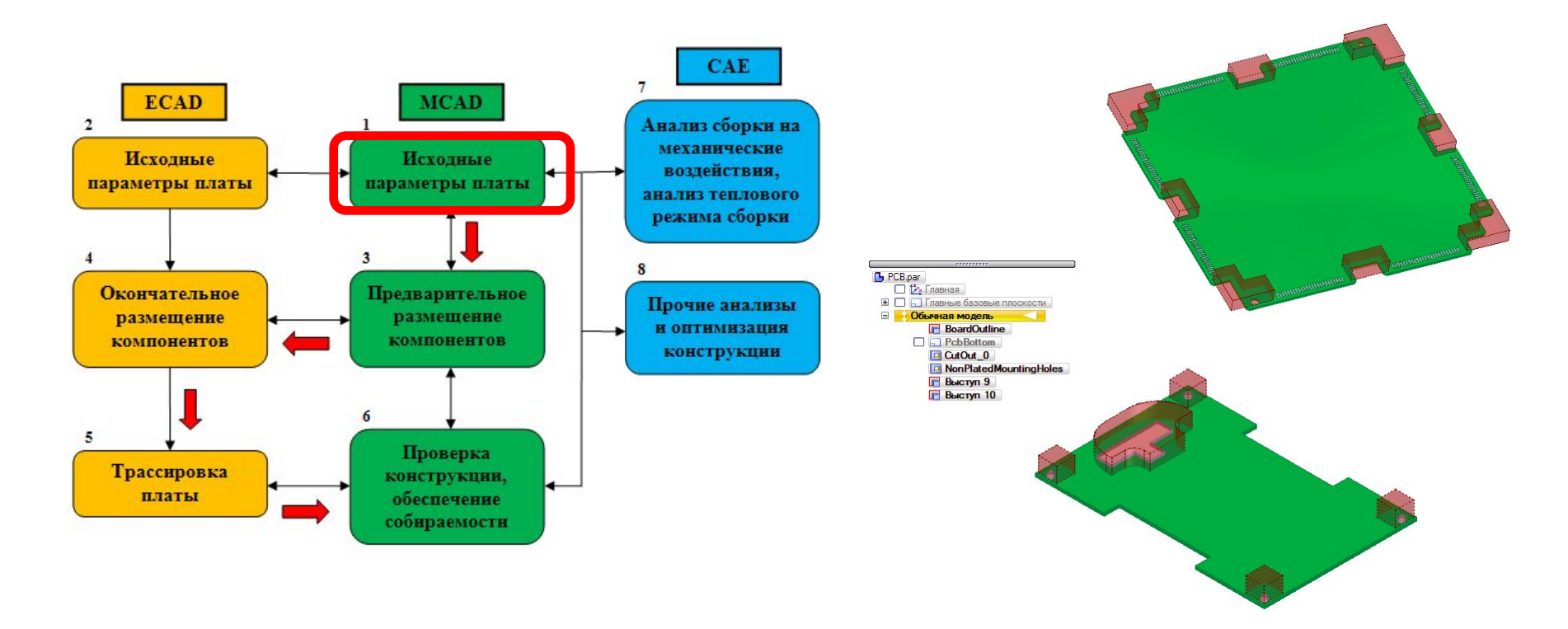

На **1** этапе конструктор механической части изделия создает в MCADсистеме исходную деталь – печатную плату, определяет ее контур, толщину, задает конструктивные ограничения, исходя из требований ТЗ и окружающего контекста сборки – разрешенные/запрещенные зоны для размещения компонентов, прокладки проводов/кабелей/жгутов, выполнения проводящего рисунка и пр.

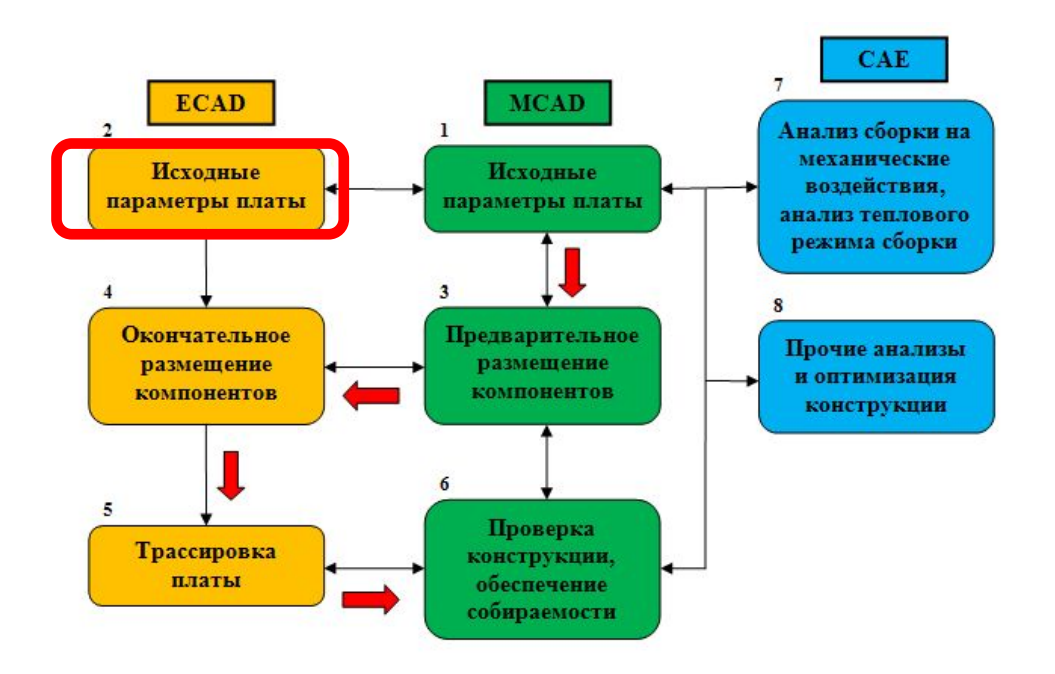

На **2** этапе конструктор электронной части изделия получает из MCADсистемы печатную плату как исходную информацию для дальнейшей разработки, анализирует и уточняет установленные ограничения.

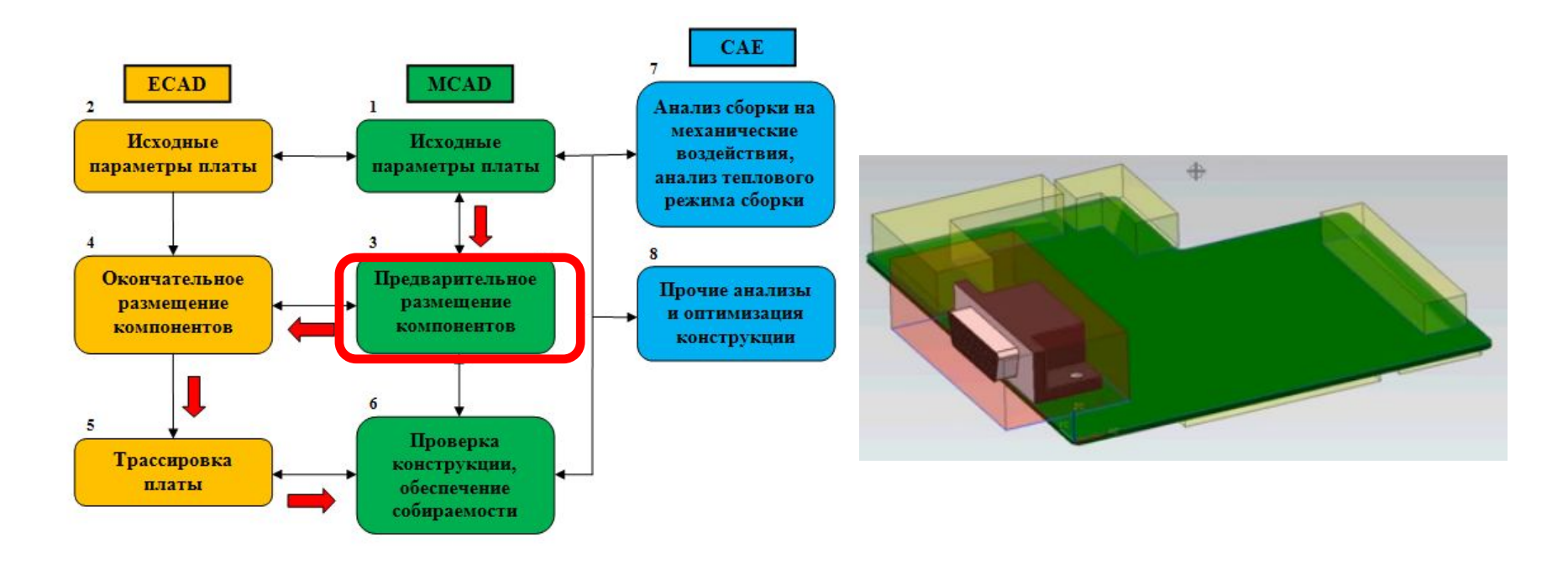

На **3** этапе в MCAD-системе могут размещаться компоненты, пространственное положение которых определяется конструкцией механической части изделия – например, разъемы, элементы индикации и управления и пр.

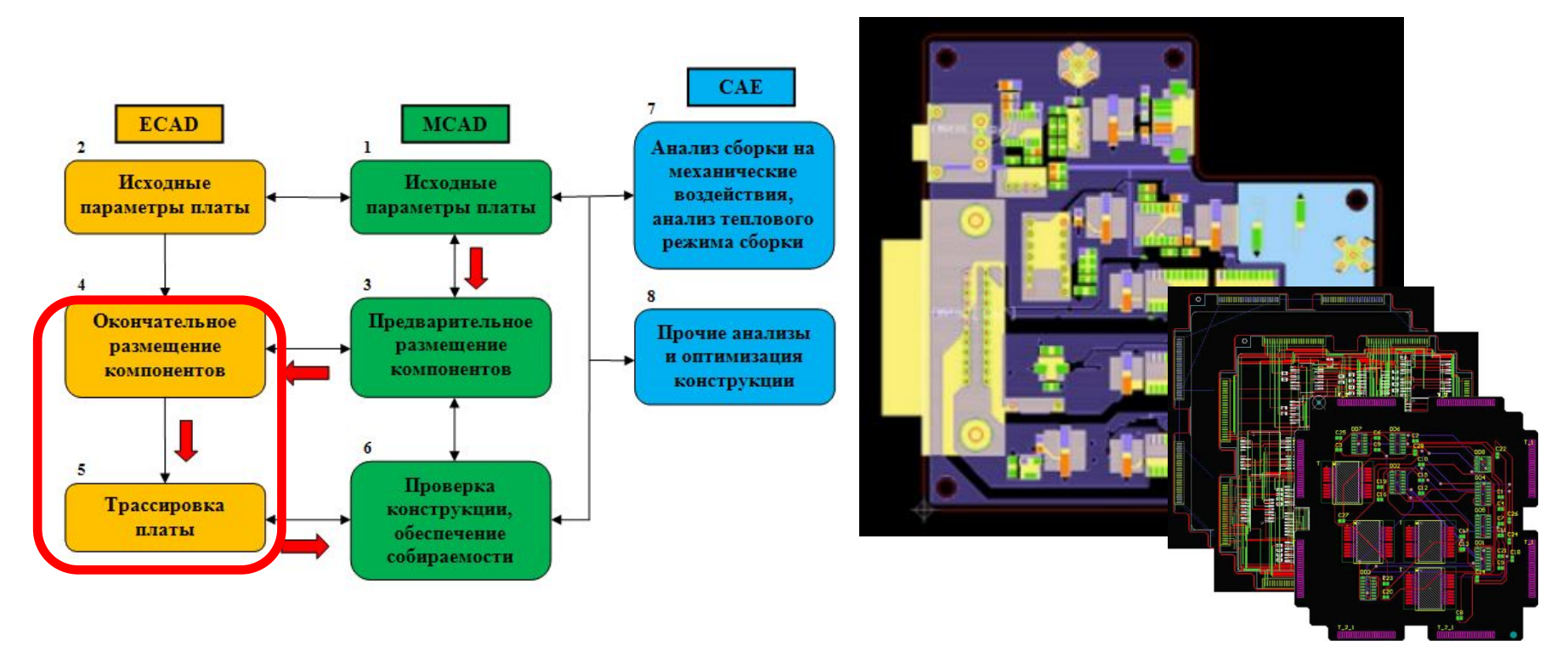

На этапах **4** и **5** конструктор электронной части изделия на основе полученной из MCAD-системы информации выполняет в ECAD-системе комплекс работ по проектированию печатной платы – размещаются все компоненты, выполняется послойная трассировка, проверяется целостность шин питания/земли и сигнальных цепей, электромагнитная совместимость и соблюдение проектных норм, выполняются слои финишных покрытий, защитной маски, маркировки и пр.

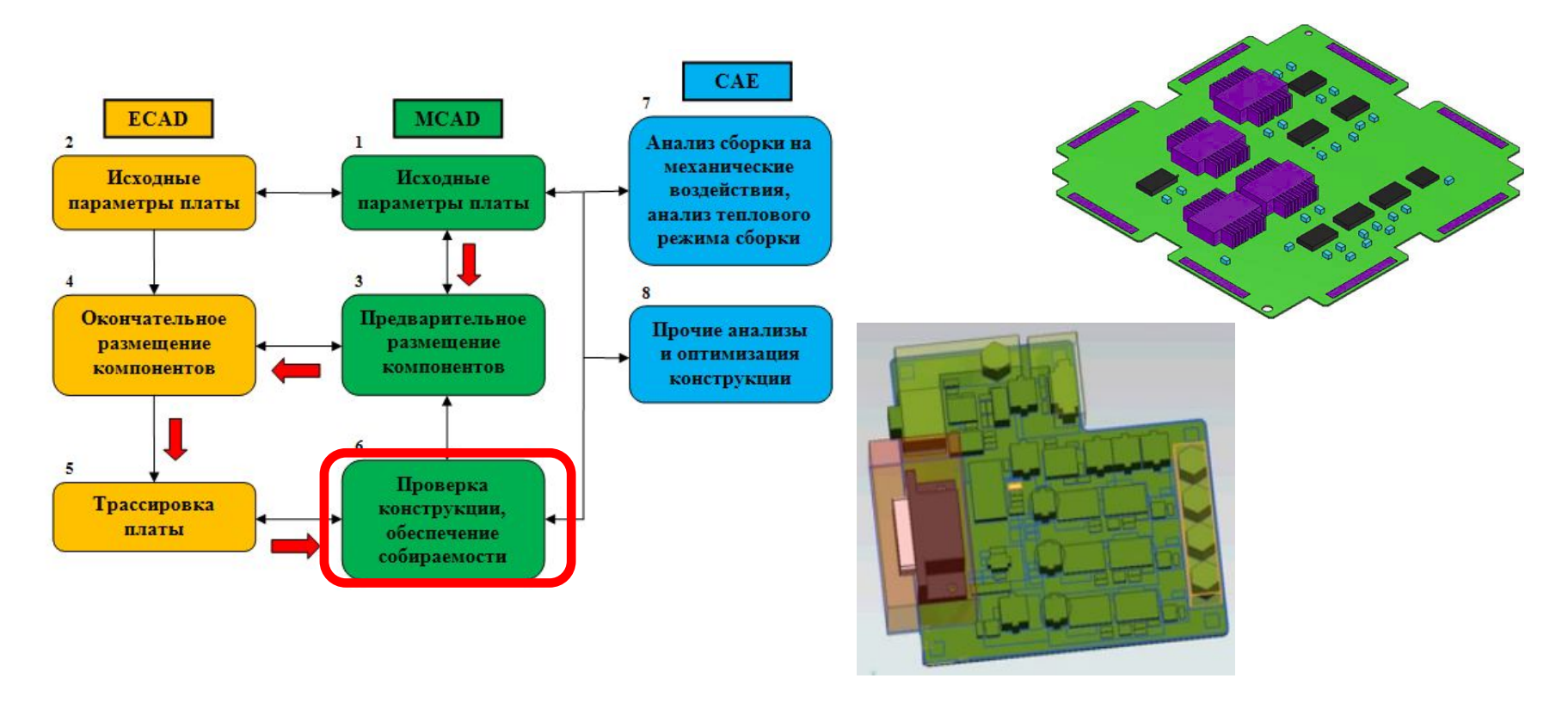

На **6** этапе конструктор механической части изделия импортирует данные модели ECAD и встраивает получившуюся сборку на печатной плате в изделие, заменяя исходную деталь (плату) на готовую сборку. Далее конструктор проводит проверку массогабаритных характеристик изделия, контролирует получившиеся зазоры с учетом допусков. При необходимости сборка корректируется (например, изменяется положение некоторых компонентов) и передается обратно в ECAD-систему для внесения соответствующих изменений в топологию платы.

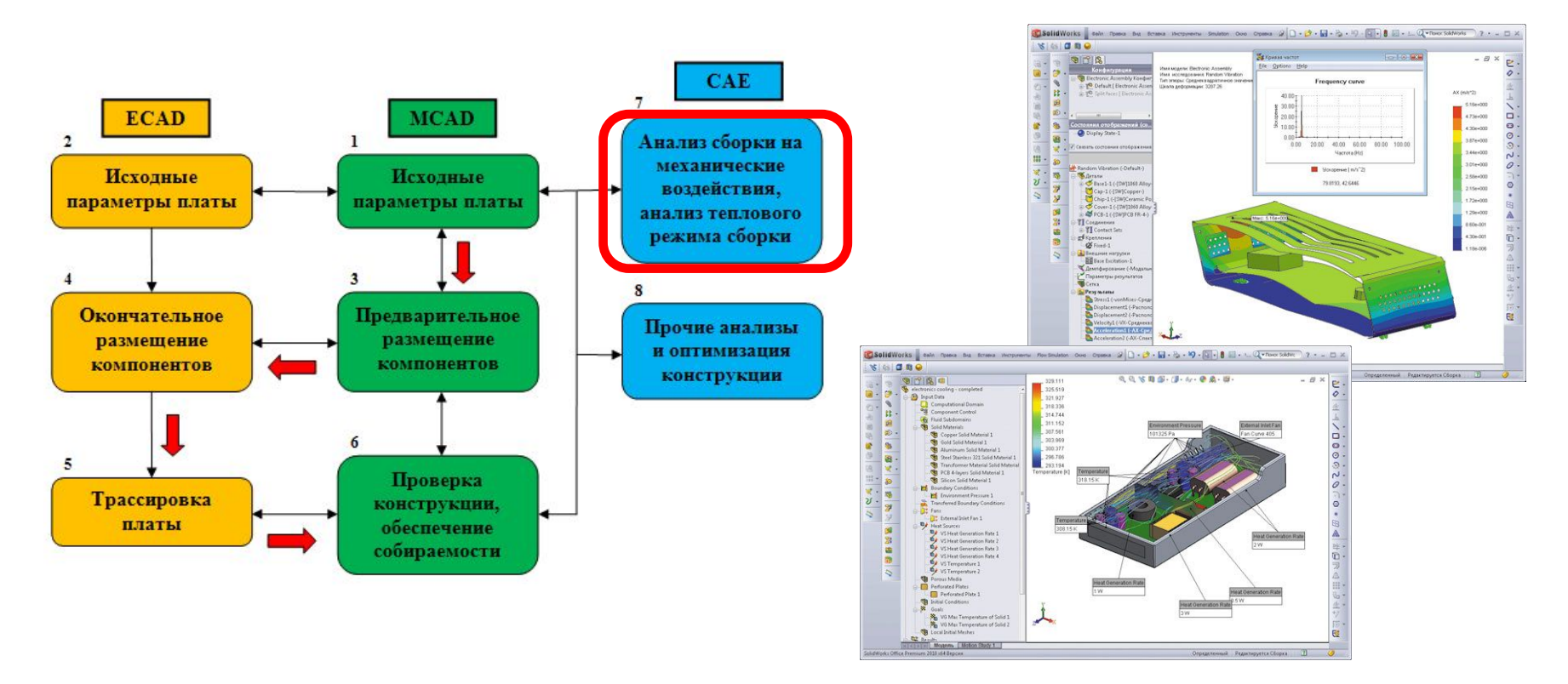

На **7** этапе сборка передается в CAE-систему для проведения инженерных анализов и расчетов – в частности, на механические (определение собственных частот, напряжений, деформаций, откликов на вибрации и удары) и тепловые воздействия (определение тепловых режимов, поиск наиболее теплонагруженных компонентов, учет теплопередачи конвекцией/кондукцией/излучением, расчет радиаторов и пр.).

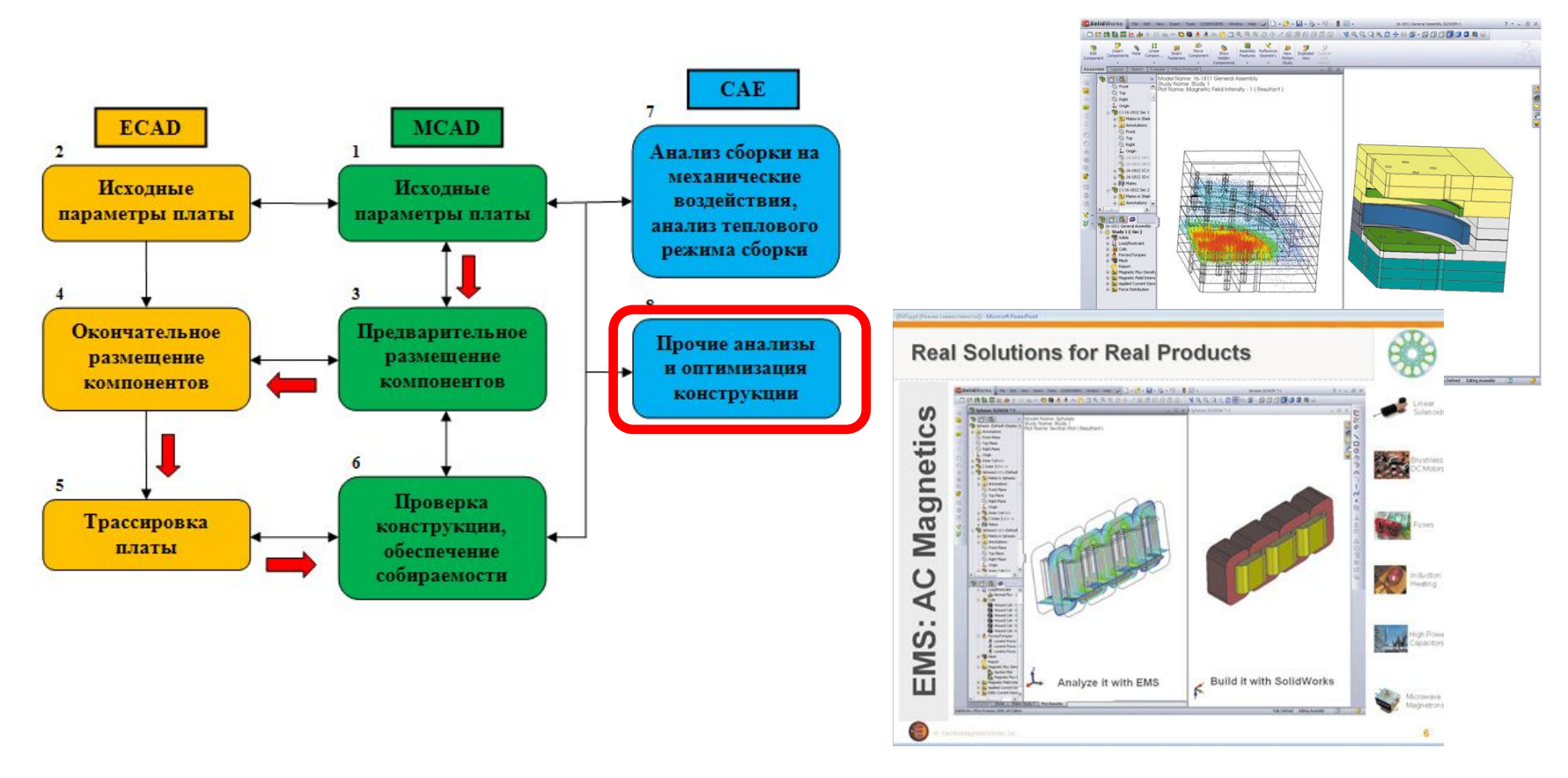

На **8** этапе при необходимости возможно проведение и других анализов с привлечением дополнительных программных модулей – например, расчета размерных цепей, электромагнитного экранирования, надежности с соответствующей оптимизацией конструкции

Алгоритм совместной работы разработчиков и констрцкторов электронной и механической частей устройства B ECAD Altium Designer u MCAD Solid Edge

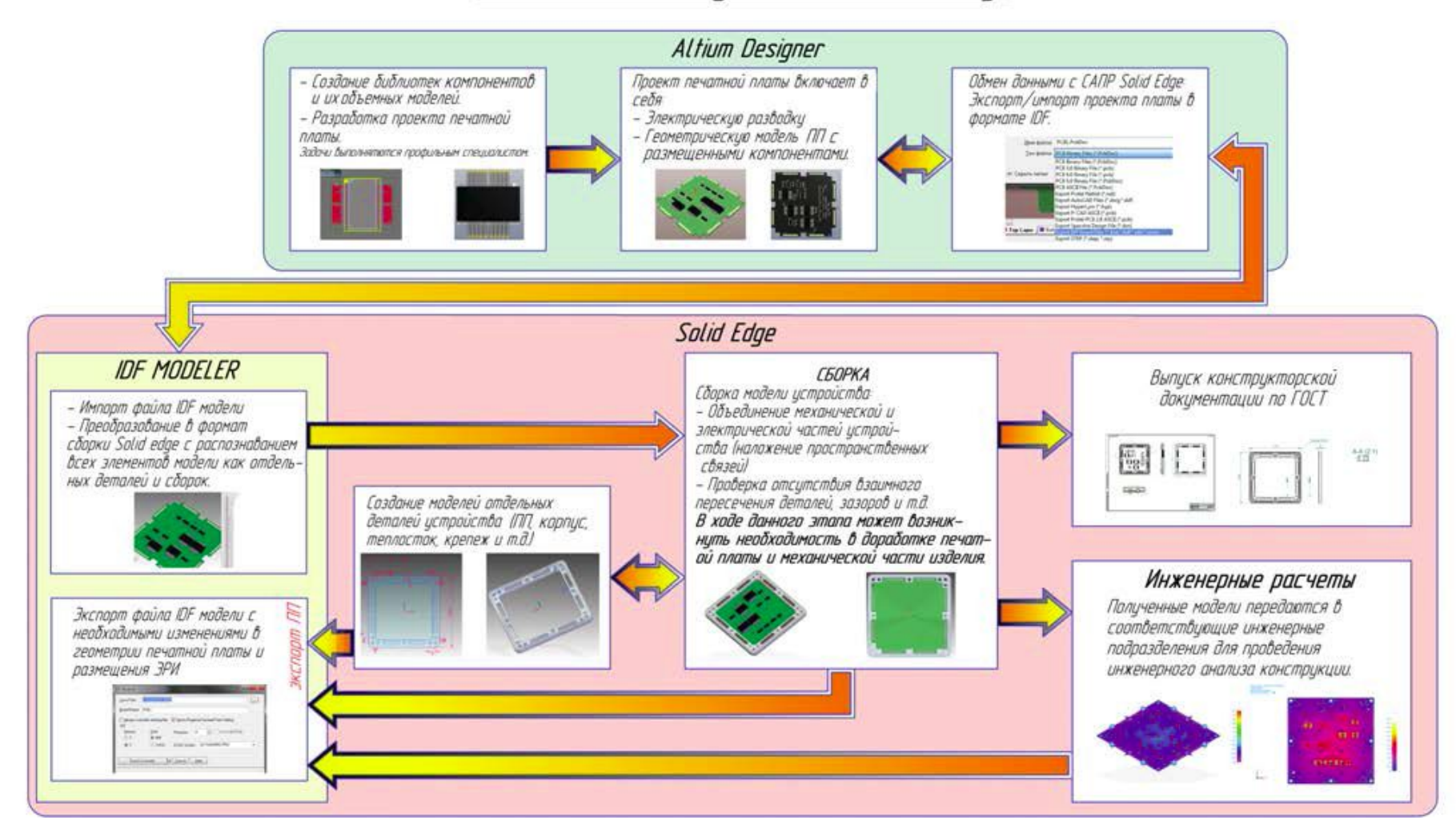

#### TIPOLIECC COBMECTHON PAGOTH B CATIP ALTIUM DESIGNER W CATIP SOLID EDGE НА ПРИМЕРЕ ЧСТРОЙСТВА "МОЛУЛЬ ИНТЕРФЕЙСНЫЙ"

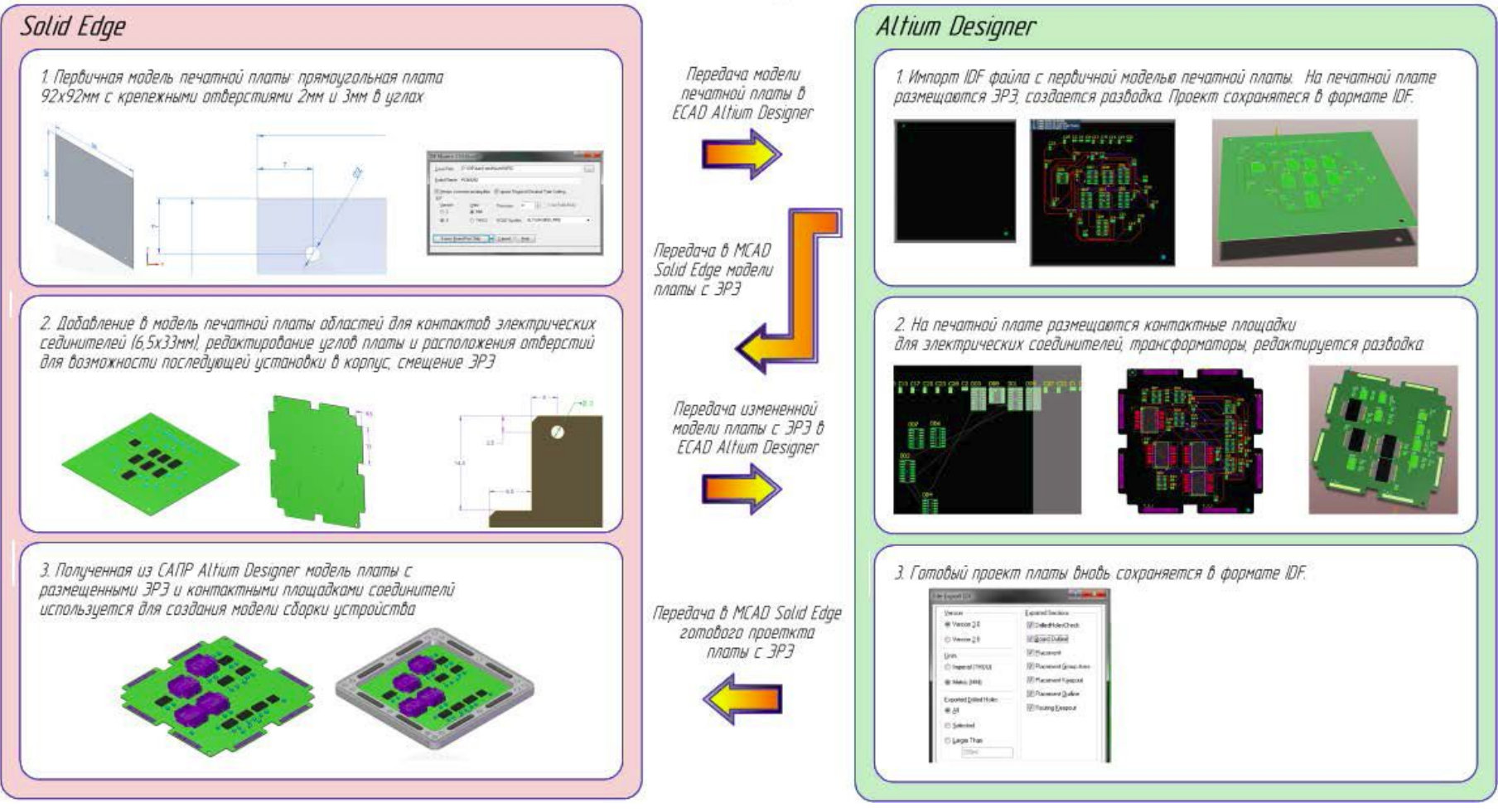

# **Формат IDF: обмен данными между ECAD/MCAD-системами**

IDF (Intermediate Data Format)

Данные об электронном модуле на печатной плате представлены в трех файлах:

- ❑ **файл платы (Board File),** содержит физическое описание
- ✔контура и толщины платы,
- ✔контура трассировки,
- ✔контура размещения компонентов,
- ✔запрещенных зон для трассировки, отверстий и компонентов,
- ✔координат, диаметров и металлизации отверстий,
- ✔координат и углов поворота размещаемых на плате компонентов и пр.
	- с учетом слоев и сторон платы;

❑ **файл библиотеки (Library File),** содержит описания компонентов в составе одной или нескольких сборок на печатных платах, включая:

 $\mathbf y$  высоту,

- $\mathcal V$  контур,
- ✔ электрические характеристики;

❑ **(опционально) файл панели (Panel File),** содержит описание мультиплицированной панели, включая:

- $\vee$ форму,
- ✔топологию,
- ✔данные по размещению плат в панели,
- ✔координаты и диаметр технологических отверстий,
- ✔координаты и углы поворота размещаемых на плате компонентов.

# **IDF (Intermediate Data Format), версии 2.0, 3.0 и 4.0**

Если плата не мультиплицирована, то данные в формате IDF 2.0 и 3.0 состоят из двух компонентов: **файла платы** и **файла библиотеки**. Расширения этих пар файлов зависят от используемой ECAD-системы:

**.emn/.emp** (по умолчанию); .brd/.lib; .brd/.pro; .bdf/.ldf; .idb/.idl.

*Сравнение возможностей по передаче данных о сборке на печатной плате у различных версий формата IDF*

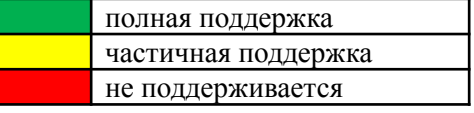

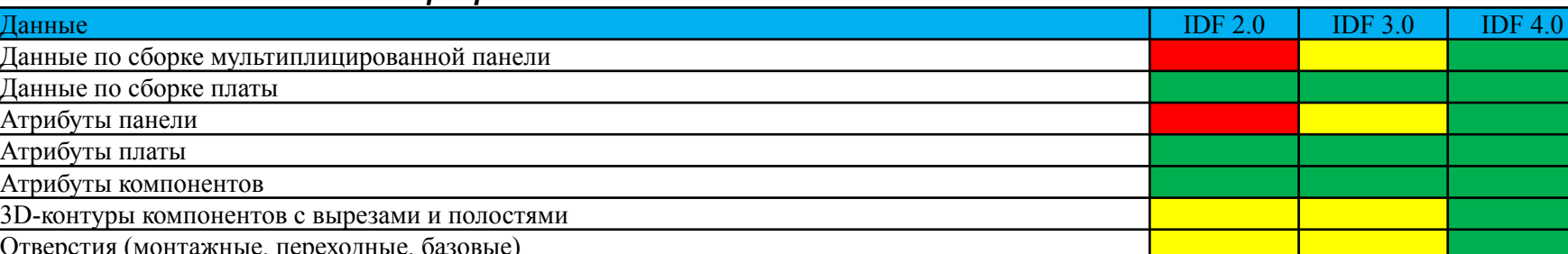

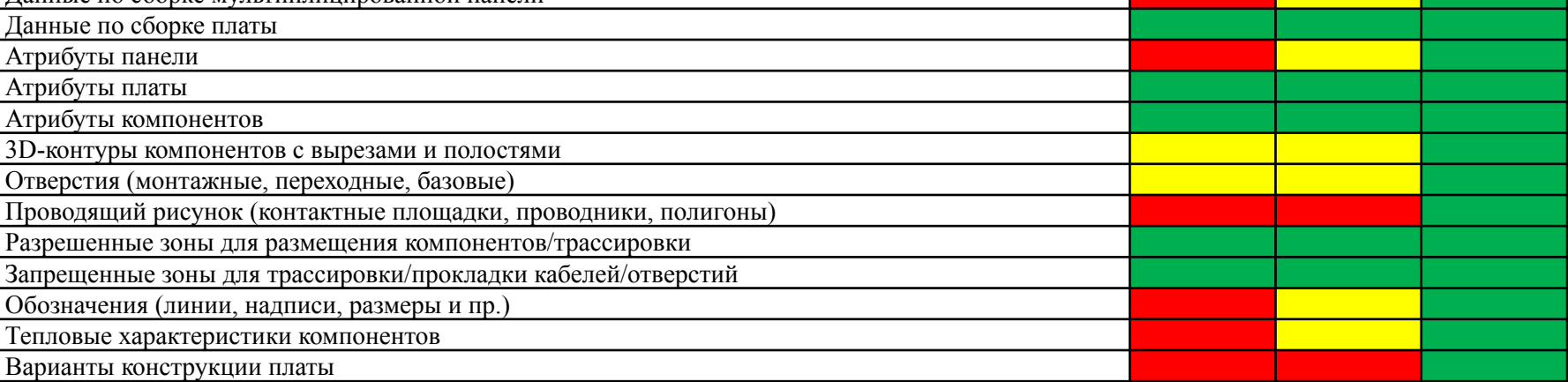

## **IDF (Intermediate Data Format), версии 2.0, 3.0 и 4.0**

*Наглядное представление возможностей описания сборки на печатной плате у различных версий формата IDF*

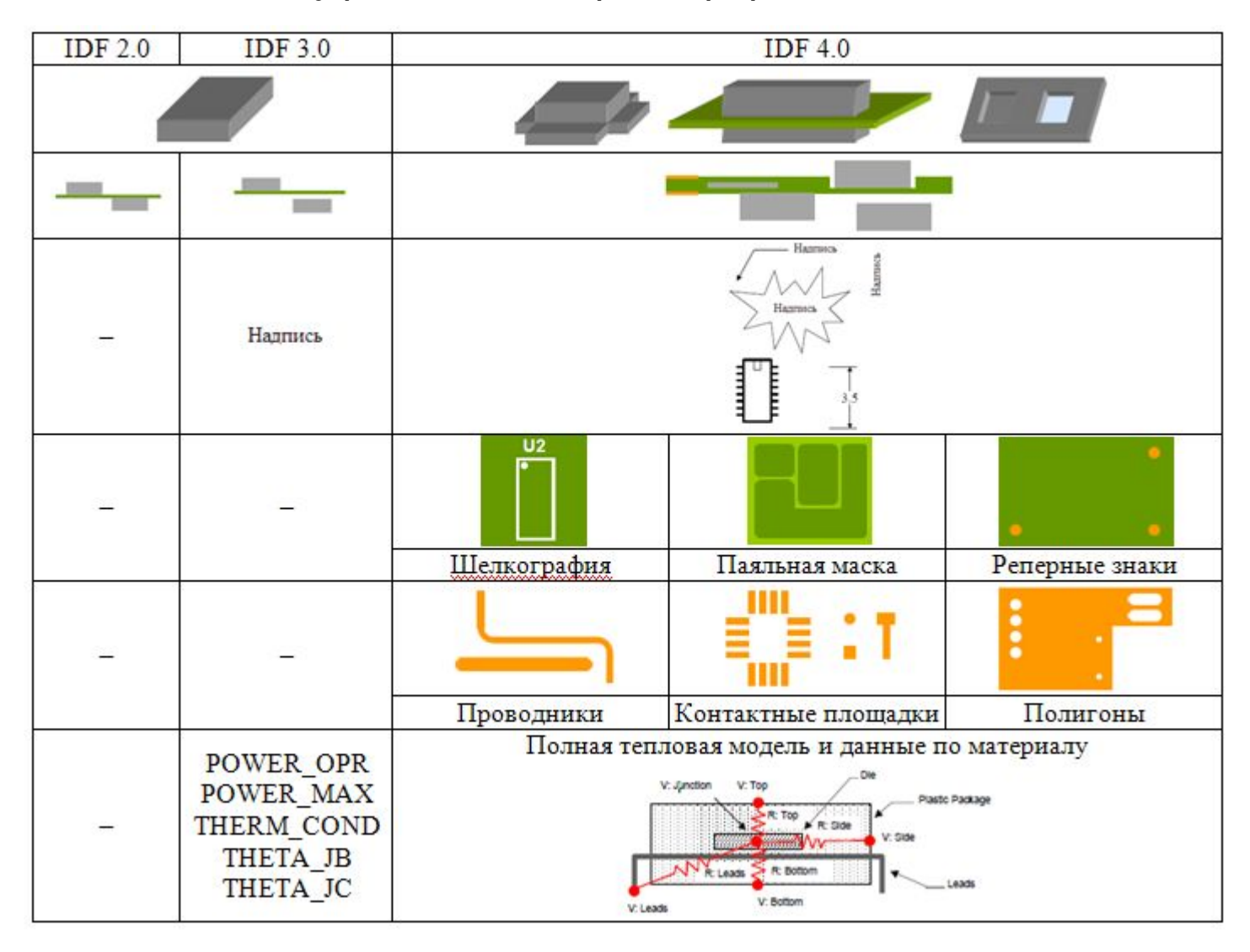

#### Сторонний модуль IDF Modeler (продукция компании DesktopEDA)

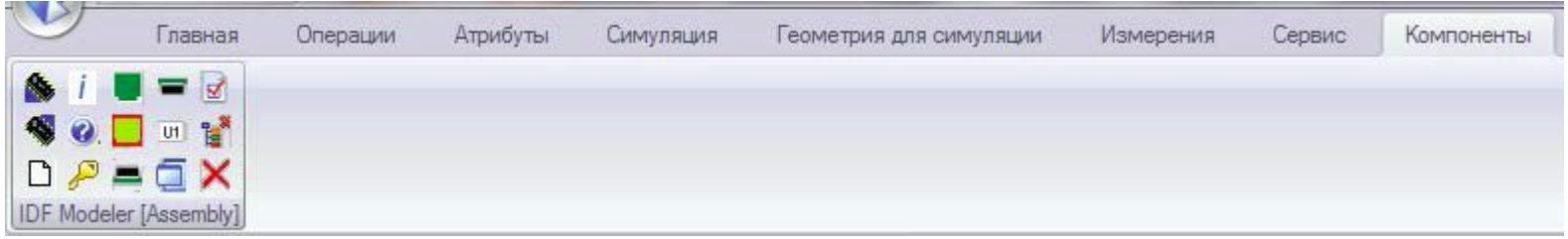

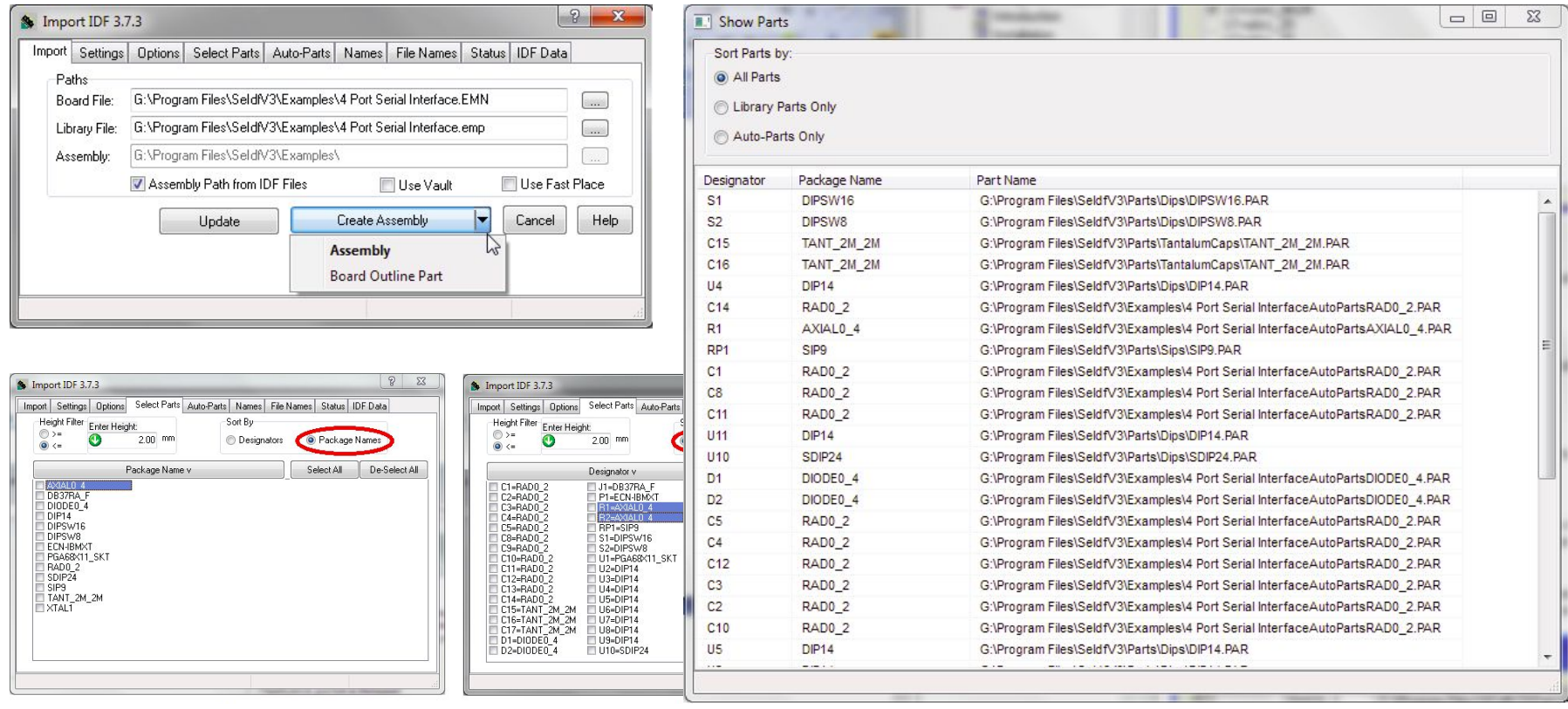

#### Сторонний модуль IDF Modeler (импорт сборки)

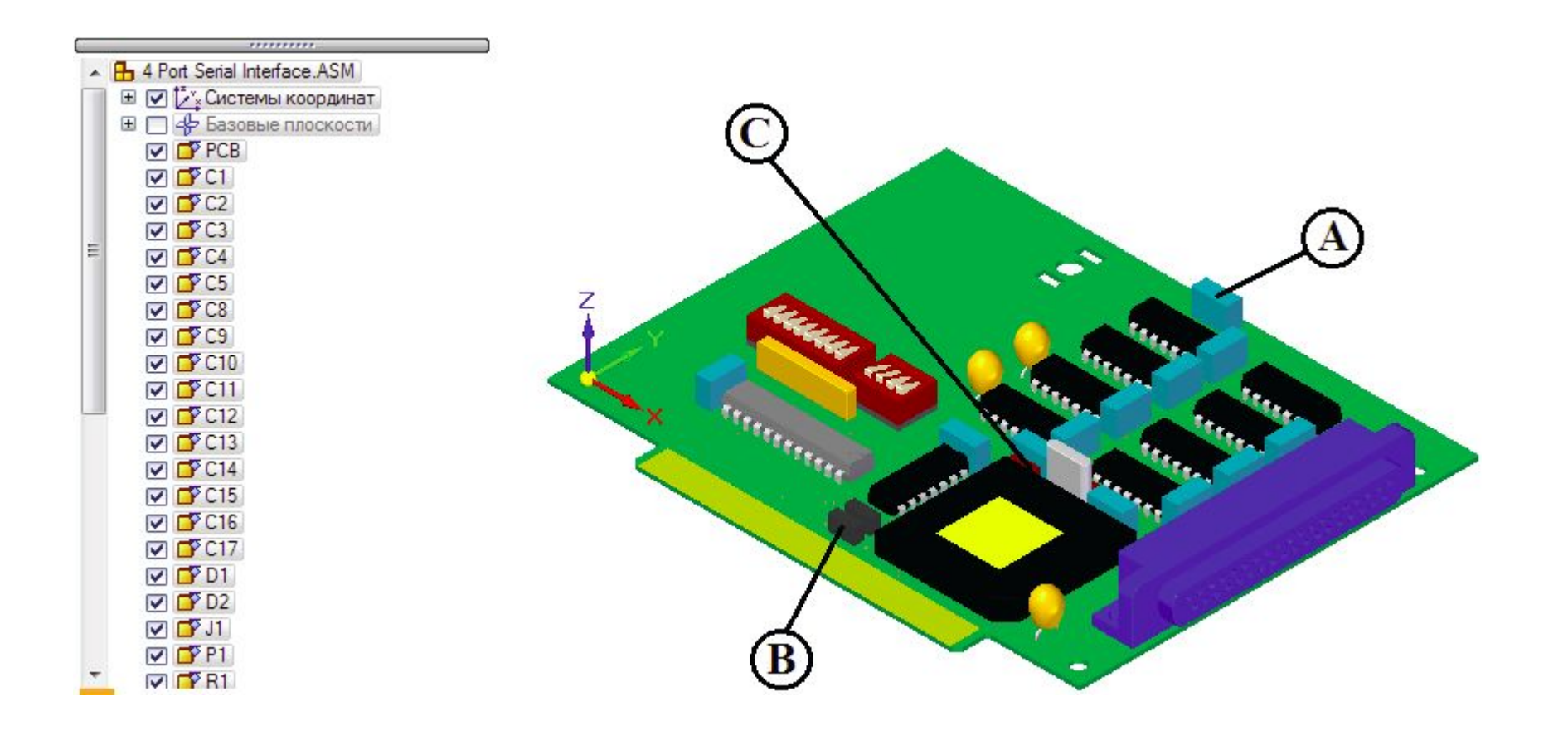

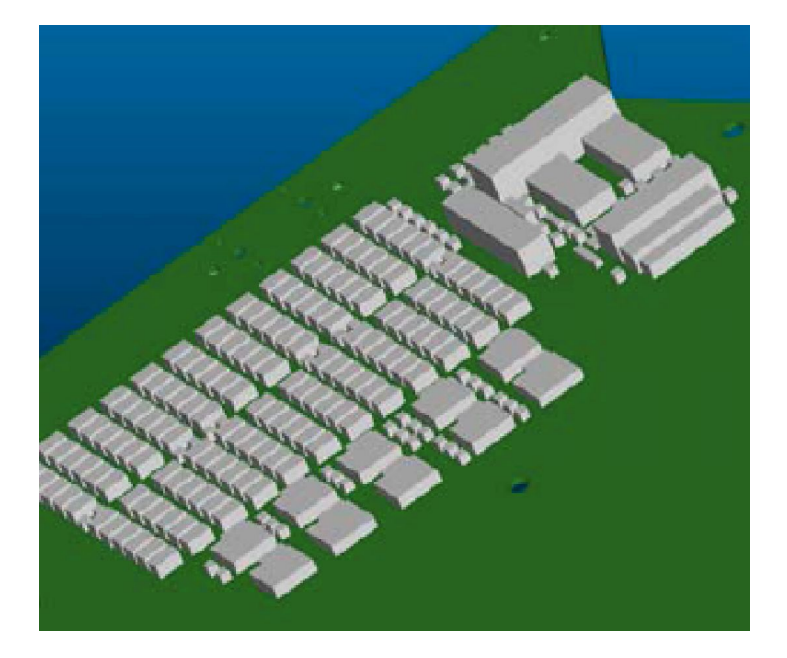

#### Различные варианты импорта компонентов

Импортированная плата без применения библиотек ECAD

Импортированная плата c использованием библиотек ECAD

#### Сторонний модуль IDF Modeler (экспорт печатной платы)

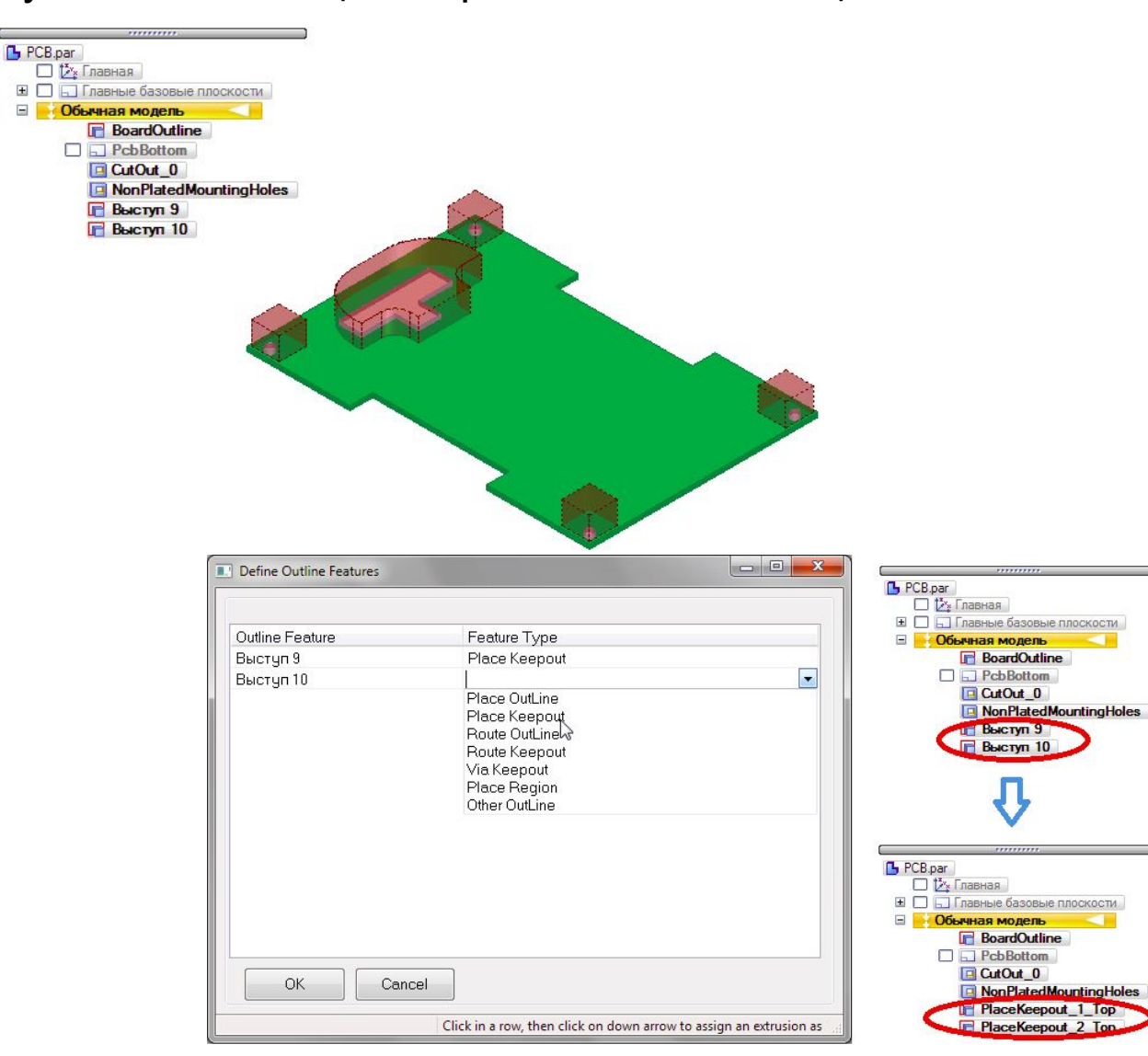

#### Встроенный интерфейсный модуль NX PCB.xchange

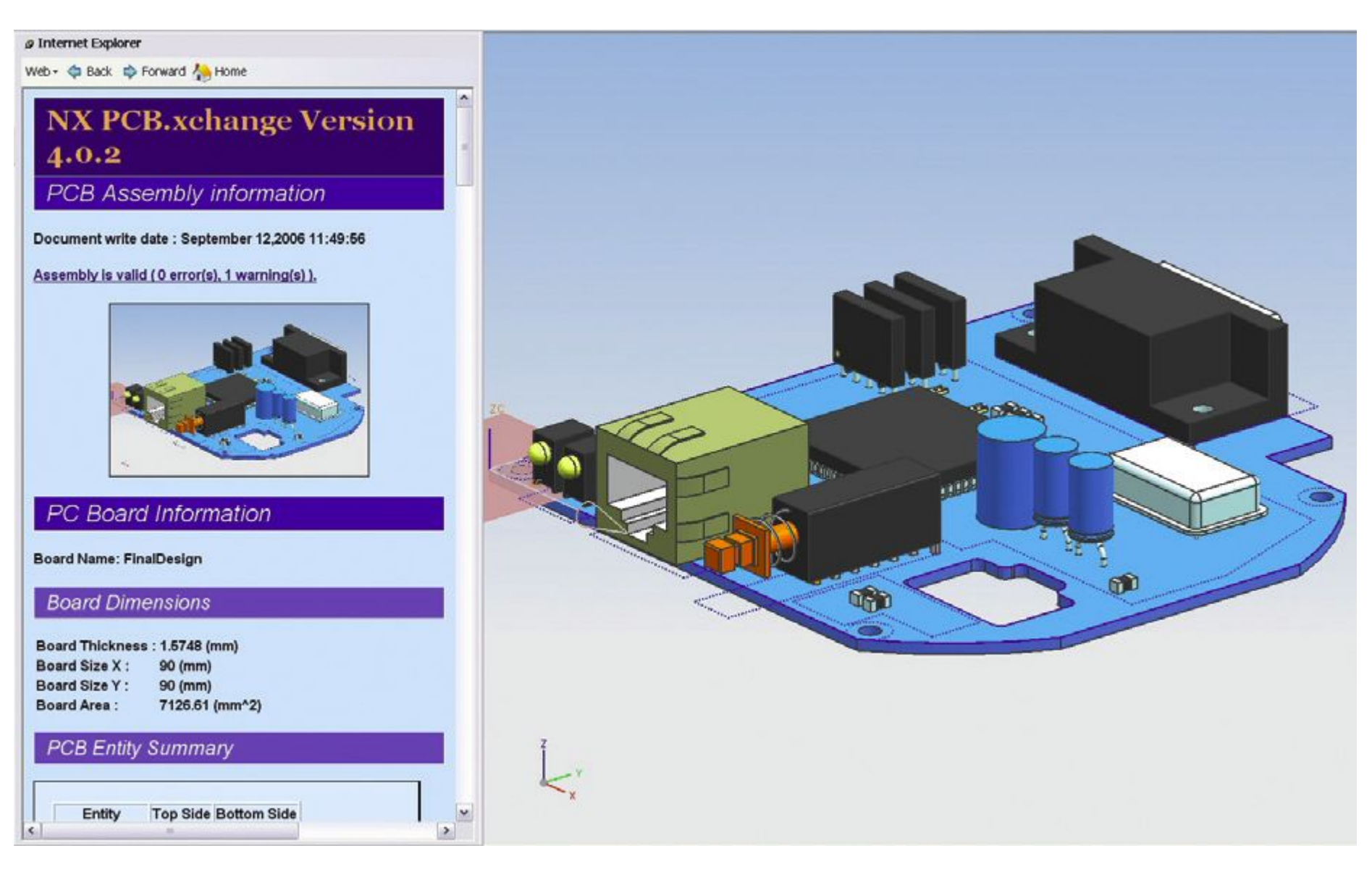

#### Встроенный интерфейсный модуль NX PCB.xchange

- ✔реализует двунаправленный ассоциативный обмен данными между ECAD/MCAD-системами;
- $\checkmark$ требует наличия транслятора IDF-данных, поставляемого разработчиком конкретной ECAD-системы (Mentor Graphics, Cadence, Zuken-Redac, OrCAD, PADS, Accel-PCAD, Incases);
- $\vee$  работает как с жесткими, так и гибкими печатными платами;
- ✔интегрирован с системой PLM Teamcenter.

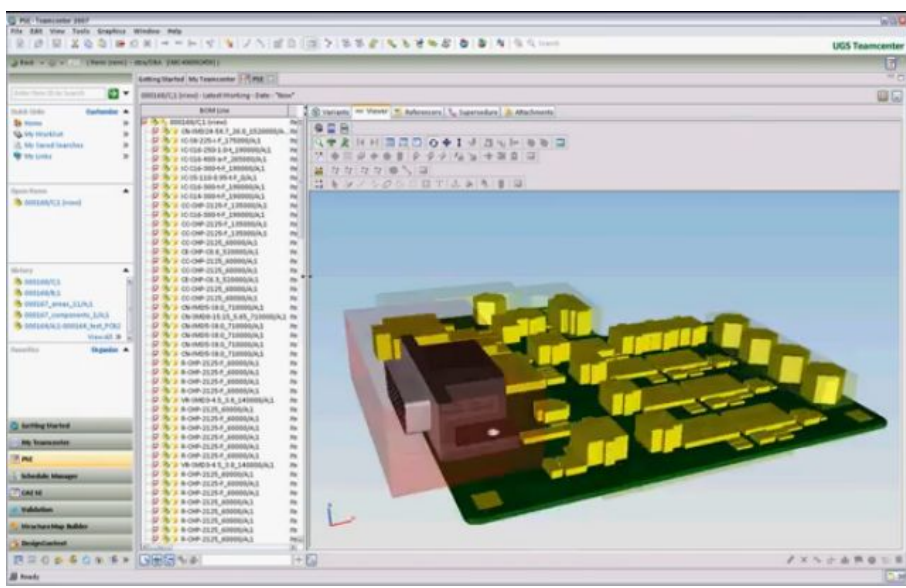

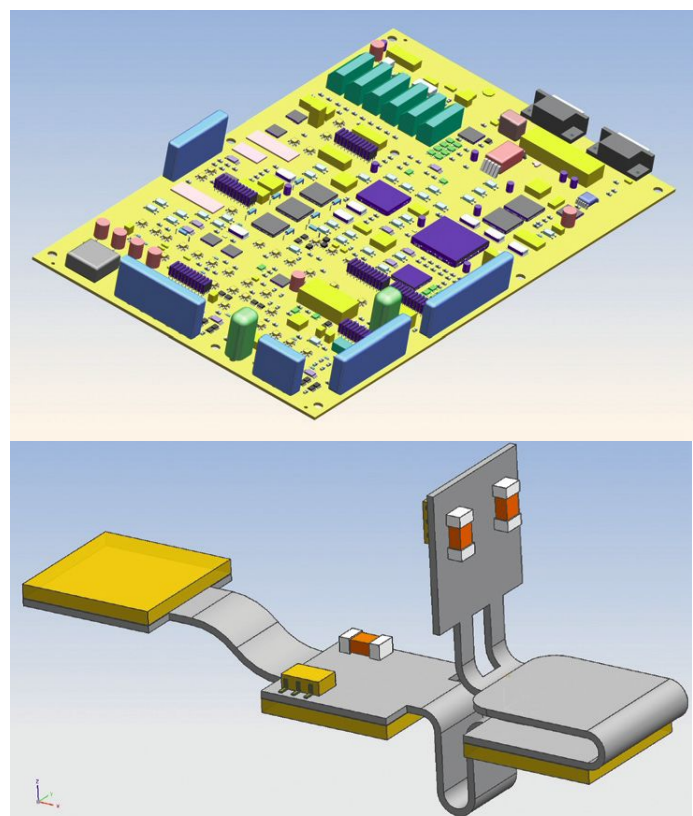

#### Встроенный интерфейсный модуль NX PCB.xchange

✔идеализация модели для инженерного анализа: функция фильтрации элементов платы и компонентов на основе правил.

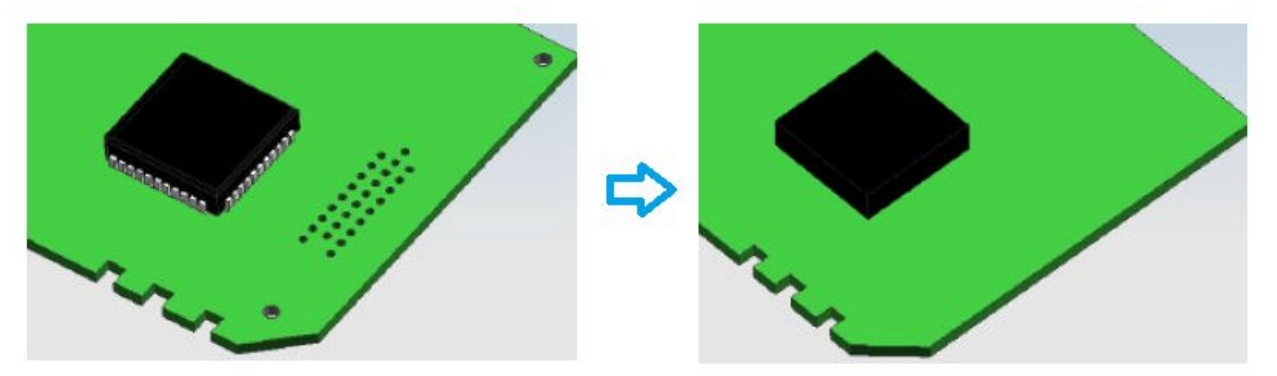

✔содержит средства автоматизированного построения сетки для платы и компонентов, задания условий теплового нагружения компонентов, а также генерации расчетной модели с последующим переходом в модуль инженерного анализа NX Advanced Simulation для проведения расчета тепловых режимов.

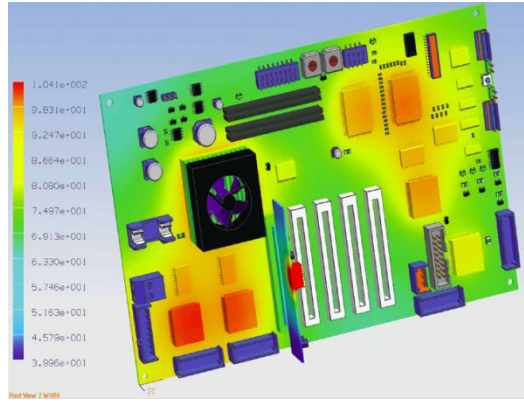

#### Встроенный интерфейсный модуль NX PCB.xchange

- ✔функции сравнения и обновления позволяет поддерживать актуальность модели сборки в соответствии с вносимыми в IDF-файлы изменениями;
- ✔производится интерактивное сравнение IDF- и NX-моделей с последующим выборочным обновлением NX-модели;
- ✔работа модуля документируется в HTML-отчетах, которые доступны для просмотра в любом веб-браузере.